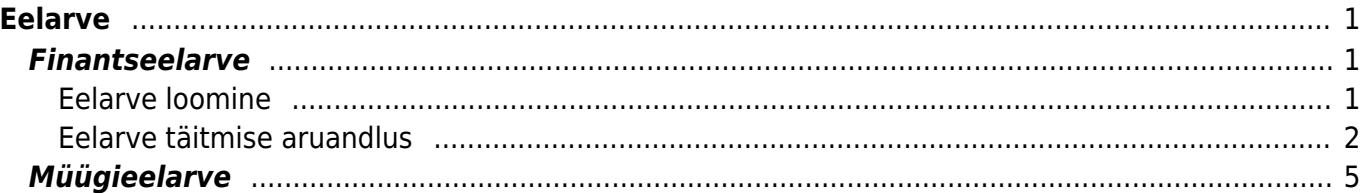

# <span id="page-2-0"></span>**Eelarve**

# <span id="page-2-1"></span>**Finantseelarve**

### <span id="page-2-2"></span>**Eelarve loomine**

#### RAAMAT > Seadistused > Eelarved

Eelarve jaoks luuakse uus dokument, millele sisestatakse soovitud read. Finantseelarve sisestatakse kontode kaupa. Saab kasutada ka excelist massasetamist. Tavaliselt tehakse eelarve kuude lõikes. Sellisel juhul sisestatakse iga kuu kohta omaette eelarve dokument, kus Aeg väljale märgitakse kuu esimene kuupäev (nii on eelarvega võrdluse tegemine igal kuu päeval võimalik). Tüüp seob eelarved kokku, nt sama aasta kõigi kuude eelarvetel võiks olla sama tüüp. Samas võib teha aasta kohta ka mitu eelarvet, nt optimistlik ja pessimistlik, sel juhul peaks nende tüübid olema erinevad, sest vastasel korral summeeritakse need. Lisaeelarvet tehes tuleks sellele panna sama tüüp.

Eelarvet on võimalik jagada perioodidele. Nt kui sisestada eelarve dokumendile kogu aasta eelarve, siis saab seda Jaga eelarved nupu kaudu jagada.

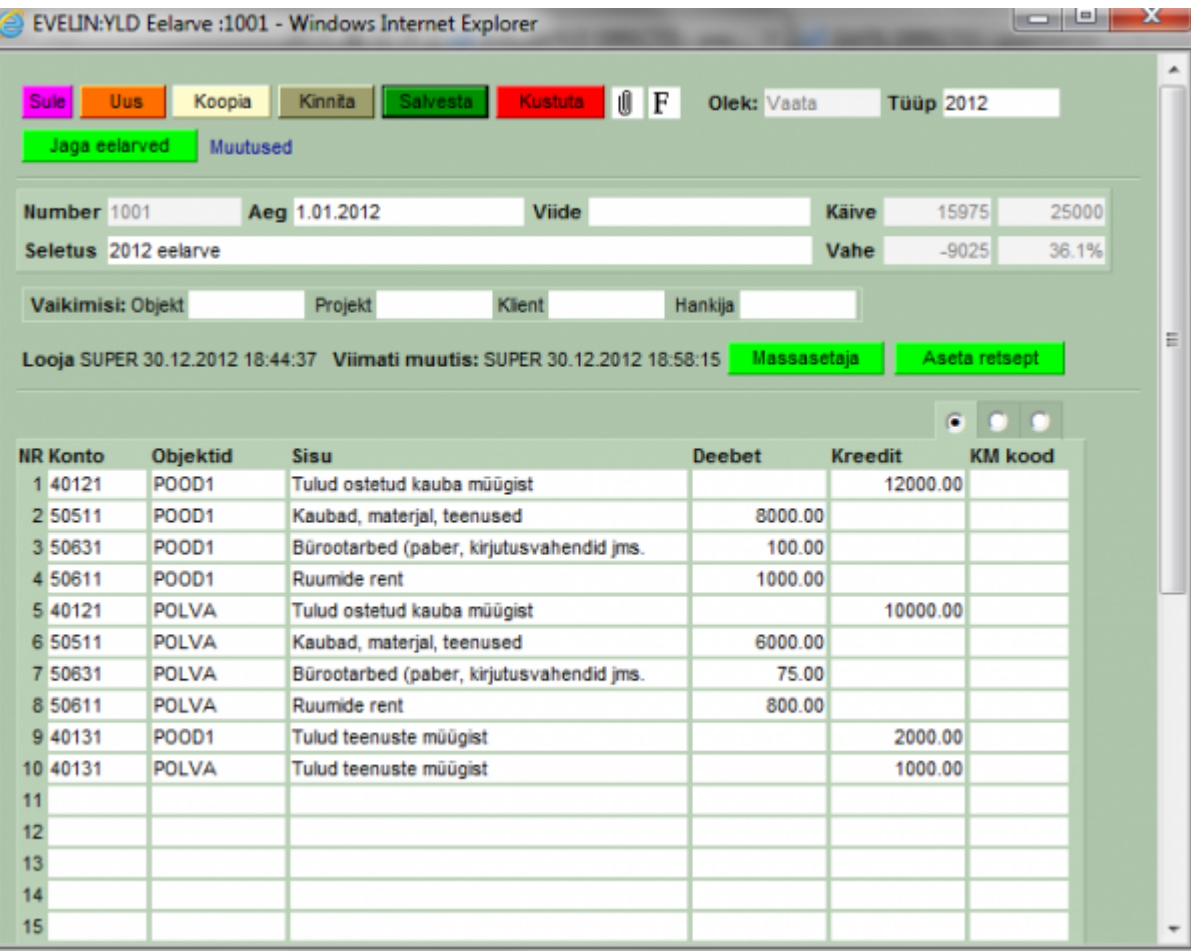

Avanevas vaheaknas määratakse mis perioodi peale antud summad jagatakse.

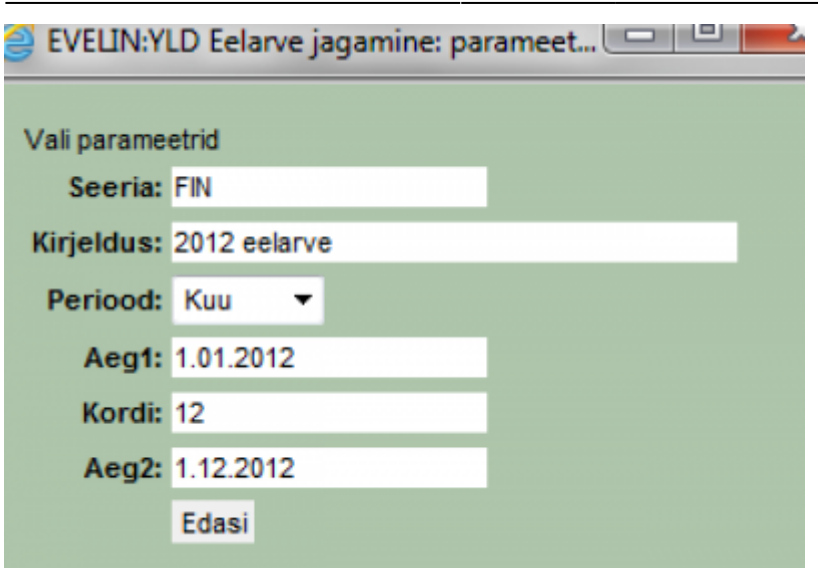

Edasi avaneb eelarve jagamise aken. Kõik summad on esialgu algse eelarve dokumendi perioodis. Kui nüüd sellel summa väljal teha hiire parem klõps, siis avanevas aknas on võimalik valida, kuidas summa laiali jagatakse.

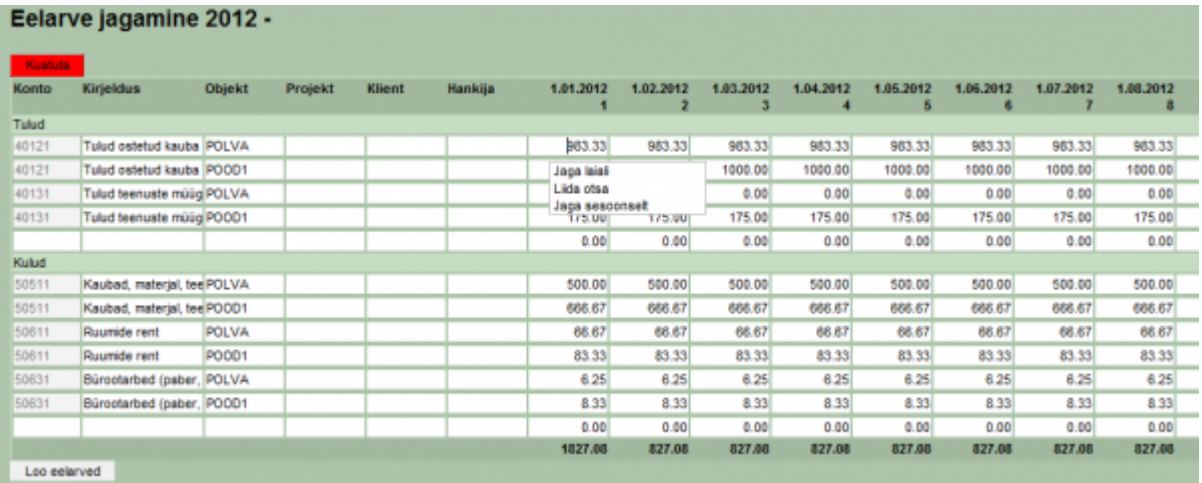

\*Jaga laiali – jagab sellel väljal oleva summa kõigile perioodidele võrdselt \*Jaga sesoonselt – jagab sellel väljal oleva summa laiali arvestades eelmise sama perioodi summasid objekti ja konto suhtes. \*Liida otsa – avab uue akna, kuhu tuleb sisestada summa, mis liidetakse kõigile selle rea perioodidele otsa. \*Summa väljal hiire paremklõpsu abil on võimalik perioodidele laiali jagada lisasumma (Jaga otsa).

Kõigil väljadel on mõistagi võimalik numbreid muuta. Kui soovitud tulemus käes, siis Loo eelarved nupp loob eelarve dokumendi igasse perioodi. Eelarveid võib, aga ei pea kinnitama. Kui minna Jaga eelarved vaatesse ja vajutada seal kustuta, siis kustvad kõik selle eelarve lehega loodud eelarve dokumendid.

#### <span id="page-3-0"></span>**Eelarve täitmise aruandlus**

Finantseelarve täitmise kontrolliks kasutatakse kasumiaruande perioodide võrdluse funktsiooni. Korraga on võimalik võrrelda kuni kahtteist erinevat perioodi. Vaikimisi on valikutes näha kolm perioodi, aga neid saab soovi korral lisada viimase saadaoleva perioodi filtri kõrval oleva + nupu abil.

Lisaks sellele, et aruanne näitab valitud perioodide rahalist vahet, on võimalik peenhäälestuse alt

sisse lülitada ka protsentuaalse erinevuse näitamine ning seadistada protsendi komakohtade arvu.

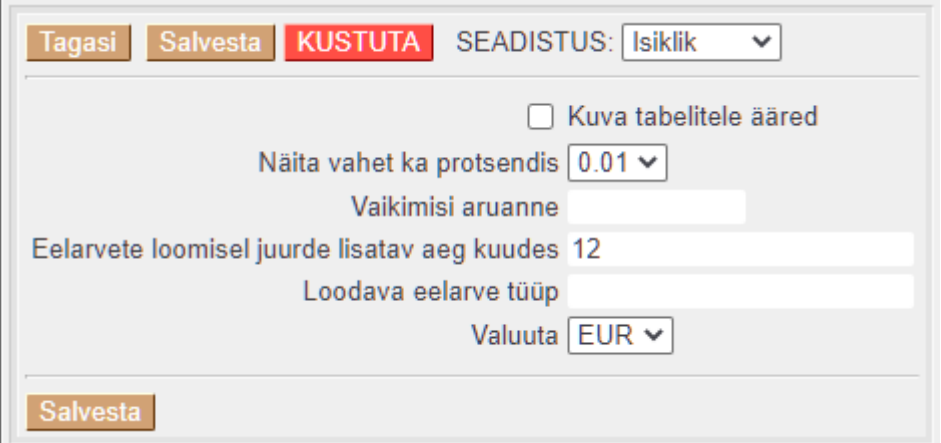

Erinevate perioodide numbrite allikaks võivad olla reaalsed finantskanded või mingi konkreetse koodiga eelarve kanded. Perioodide summade vahet võib vaadata kas erinevuse või täitmise vaatevinklist, selleks tuleb perioodi kõrval valida, millise muu perioodiga andmeid võrreldakse ja määrata, kuidas arvutatakse rahalist ja protsentuaalset vahet.

Näide. 2021. aastaks on koostatud eelarve tüübiga EHITUS ja prognoositakse 500 eurot müügitulu Eestis ning 1000 eurot ekspordiks. Tegelikult on õnnestunud teenida 750 eurot Eestis ning 2000 eurot eksporturgudel. Erinevate valikutega aruannete tulemused on alljärgnevad.

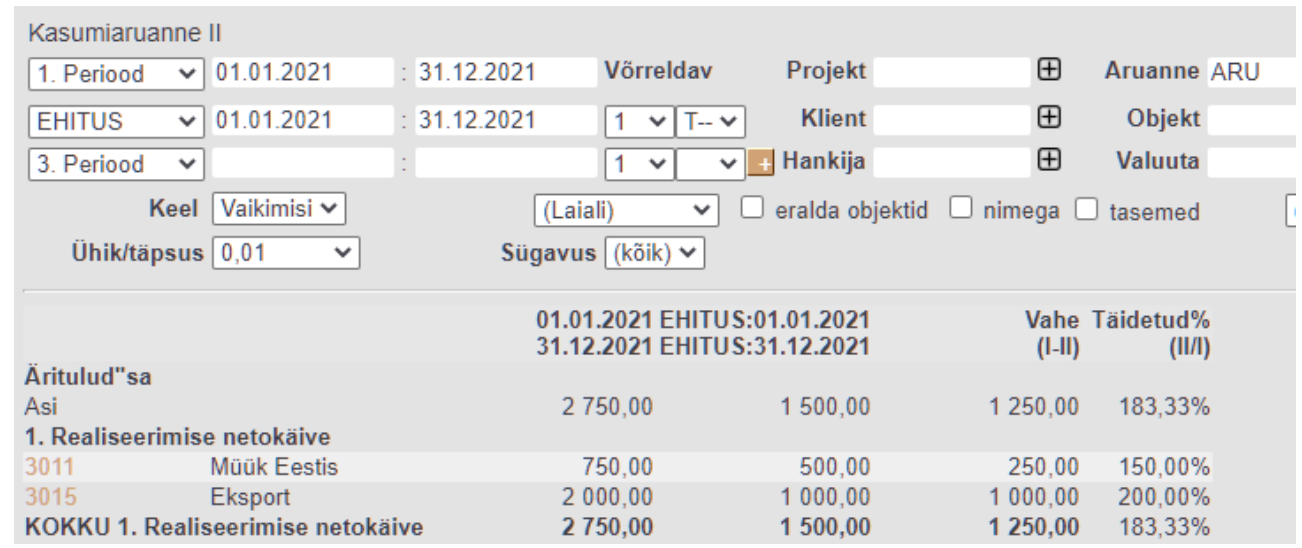

Tulu on teenitud 1250 eurot rohkem kui eelarves plaaniti ja eelarve on seega täidetud 183.33% 2. Valik T-+

1. Valik T–

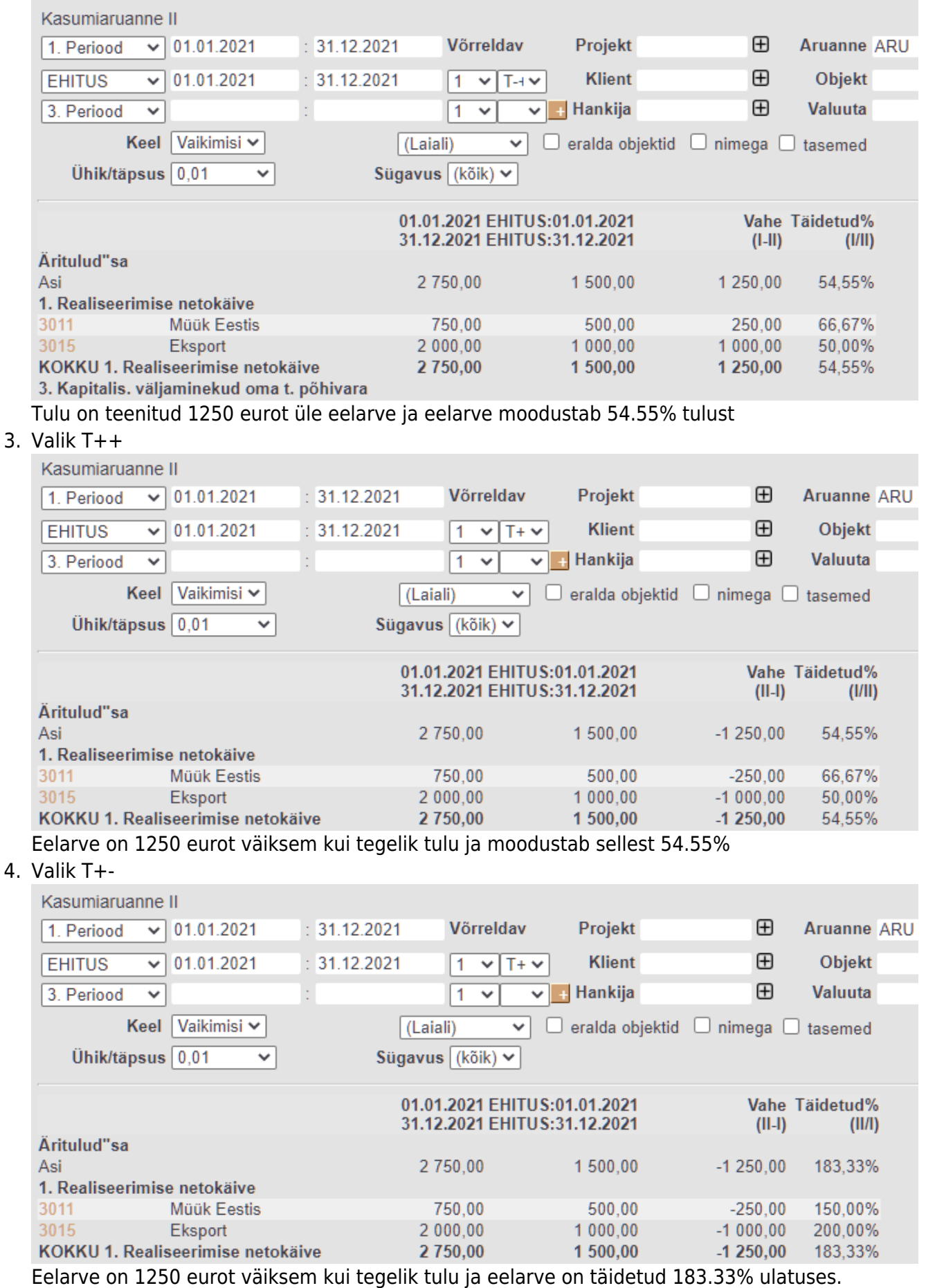

## <span id="page-6-0"></span>**Müügieelarve**

#### MÜÜK > Seadistused > Müügi eelarved

Eearve tegemiseks vajutada Lisa uus, mispeale avaneb aknake, kus tuleb määrata eelarve alguse kuupäev ja eelarve tüüp, samuti teha valik, mille suhtes eelarvestama hakatakse. Samamoodi võib ühte perioodi luua mitmeid erinevaid eelarveid (neid eristab tüüp, nt optimistlik, pessimistlik).

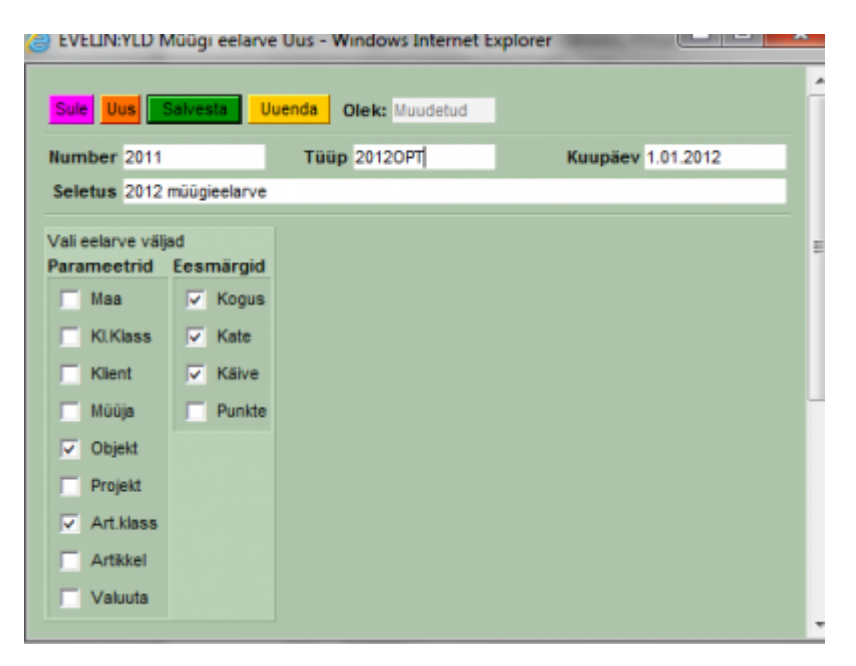

Peale salvestamist avatakse eelarve dokument valitud väljadega.

![](_page_6_Picture_72.jpeg)

Siin on võimalik abiks ridadele lisada kõik objektid või artikliklassid, samuti on võimalik tabel ette teha excelis ja see siia massasetada. Kui on soov kasutada ka siin eelarve jagamist või sisestatakse iga kuu/periood omaette dokumendile, siis pole reale kuupäeva salvestamine vajalik, sest mõjub päise oma, see ka salvestamisel lisatakse ridadele automaatselt.

![](_page_7_Picture_46.jpeg)

Kui sisestada alustuseks nt aasta eelarve, siis saab seda jällegi jagada nupu Jaga eelarved abil. Avanev vaheaken on sarnane finantseelarve jagamise vaheaknale. Erinevuseks on see, kas eelarve luuakse samale dokumendile või iga periood omaette dokumendile. Selguse huvides võiks igasse perioodi oma dokumendi luua.

![](_page_7_Figure_5.jpeg)

Edasi Eelarve jagamise aknas kehtivad samad reeglid ja võimalused, mis finantseelarve juures.

![](_page_7_Picture_47.jpeg)

Kui numbrid laiali jagatud, siis vajutada Loo eelarved nuppu. Võrdlemist reaalsete tulemuste ja eelarve vahel saab teostada aruandest MÜÜK>Graafikud müük.

From: <https://wiki.directo.ee/> - **Directo Help**

Permanent link: **<https://wiki.directo.ee/et/eelarve?rev=1592387882>**

Last update: **2020/06/17 12:58**